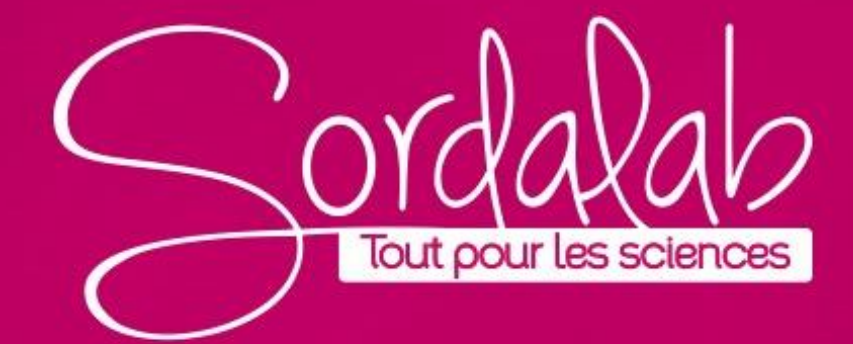

## **CALIBRER LE SPECTROMETRE PS-2600A**

**Calibrer le spectromètre pour une analyse de solution.**

Étalonnez votre spectromètre pour améliorer la précision des données recueillies.

Étalonnage en deux points. Lors de l'étalonnage du spectromètre, un point est référencé à l'absence de lumière (obscurité) et l'autre point est référencé à la lumière transmise à travers le solvant utilisé pour créer les solutions échantillons.

1. Préparez une solution de référence en remplissant une cuve aux ¾ avec le solvant utilisé pour préparer les solutions d'échantillon.

2. Connecter le spectromètre (voir notice spécifique « Connectez le spectromètre »)

*Note :* 

*Manipulez les cuvettes uniquement par les côtés doublés pour éviter de laisser des empreintes digitales sur les côtés lisses.*

3. Calibrer le spectromètre.

a. Sélectionnez la page Analyser la solution . Analyser la solution

b. Couvrez le spectromètre nour bloquer la lumière ambiante, puis

cliquez sur « Etalonner le noir ».  $\sqrt{a}$ 

c. Insérez la solution de reterence dans le spectromètre, puis cliquez suror da « Etalonner Référence » .

## **CALIBRER LE SPECTROMETRE PS-2600A**

**Calibrer le spectromètre pour une analyse d'un spectre de lumière.**

Lors de la collecte de données, vous remarquerez peut-être que les pics de vos données sont légèrement décalés de leur position prévue après une utilisation prolongée. Pour tenir compte de cela, vous pouvez utiliser l'outil Étalonner la longueur d'onde pour décaler légèrement les données. Un câble à fibre optique est nécessaire pour effectuer cet étalonnage.

1. Sur la page *Analyser la lumière* , cliquez sur le bouton « Calibrer la longueur d'onde

dans la barre d'outils en bas de page. Un curseur intitulé Étalonnage de la longueur d'onde apparaîtra dans le menu Outils à gauche.

2. insérez le câble à fibre optique dans le portecuve du spectromètre. Assurez-vous que la flèche sur la fibre soit orientée vers le dessin du spectre.

3. Dirigez la sonde du câble à fibre optique vers une source lumineuse de fréquence ou de spectre connu.

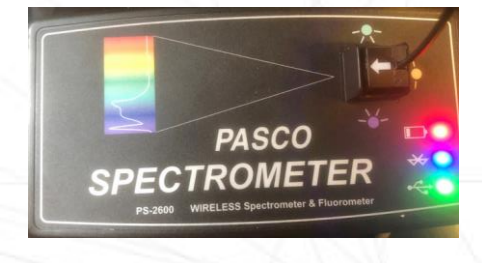

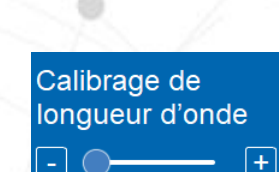

-20,0 nm Terminé

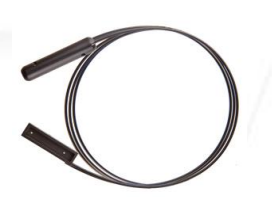

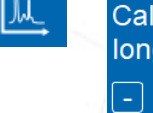

## **CALIBRER LE SPECTROMETRE PS-2600A**

4. Commencez à enregistrer les données. Assurez-vous que la sonde reste pointée vers la source lumineuse à une distance fixe.

5. Déplacez le curseur de l'outil de calibration de la longueur d'onde vers la droite ou vers la gauche pour augmenter ou diminuer le décalage des données. Les données du graphique se déplaceront en réponse à ces ajustements.

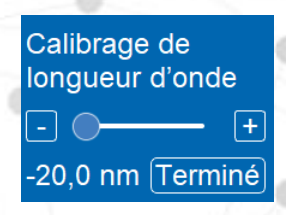

6. Une fois que la position des pics dans l'affichage correspond approximativement à leur position attendue, cliquez sur Terminer à côté du curseur et arrêtez l'enregistrement des données.

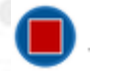

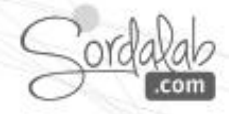

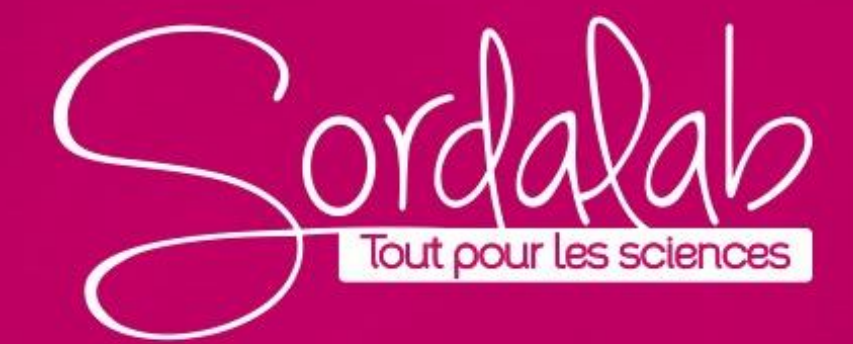